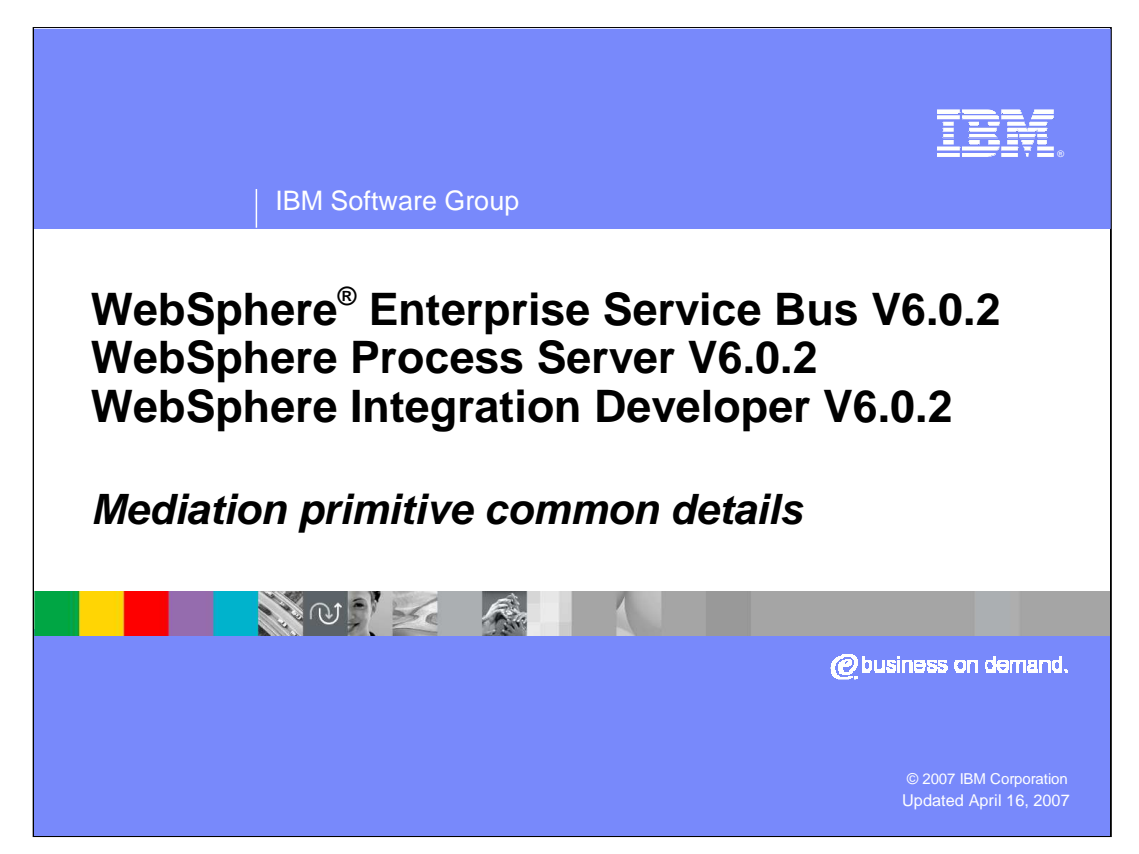

This presentation discusses those aspects of mediation primitives that are common to mediation primitives in general.

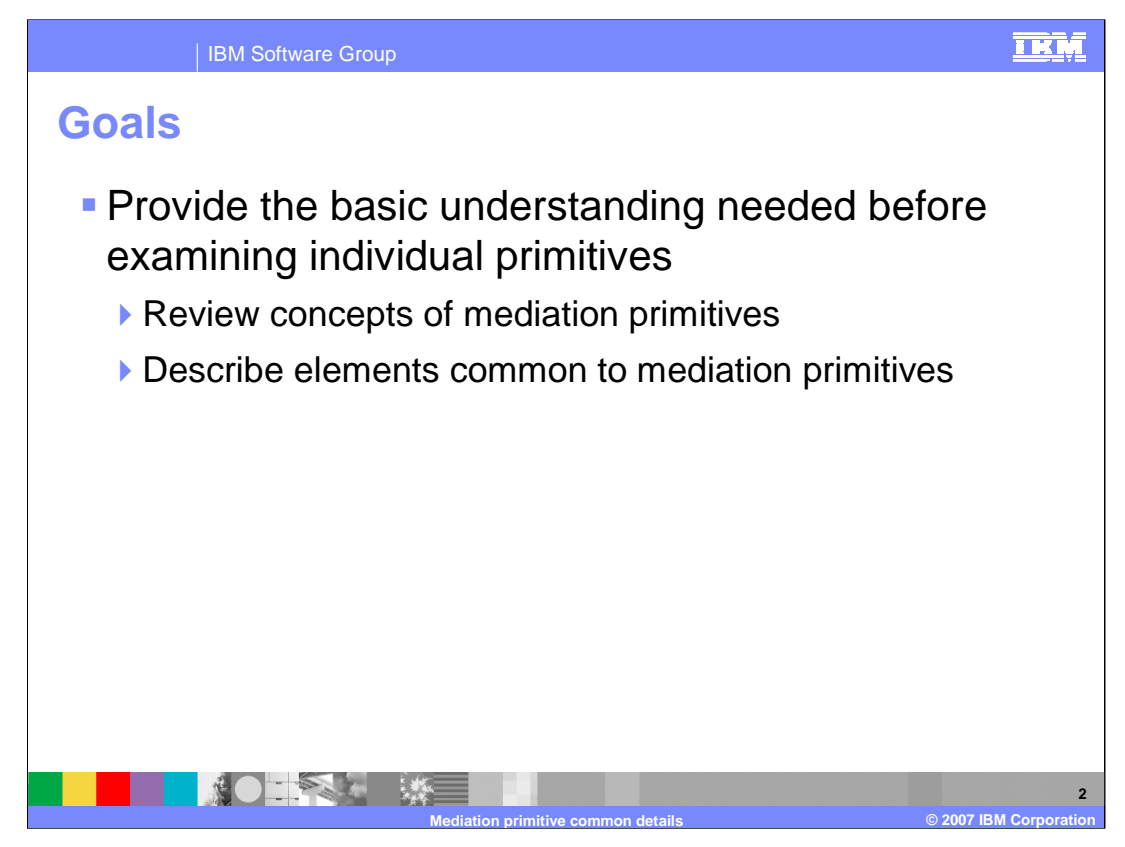

The goal of this presentation is to provide a basic understanding before discussing each of the individual mediation primitives. This is done by reviewing the concepts of mediation primitives and describing the elements which are common across many or all of the primitives.

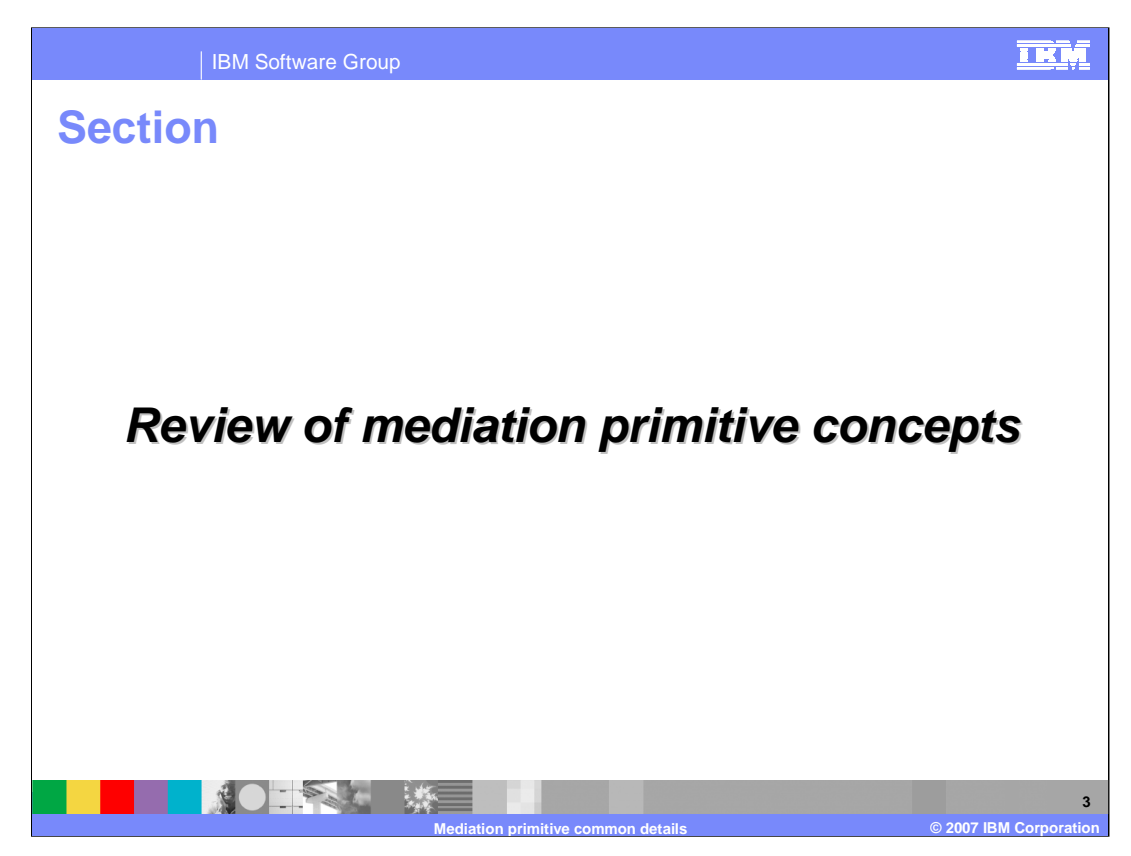

In this section the concepts of mediation primitives are reviewed.

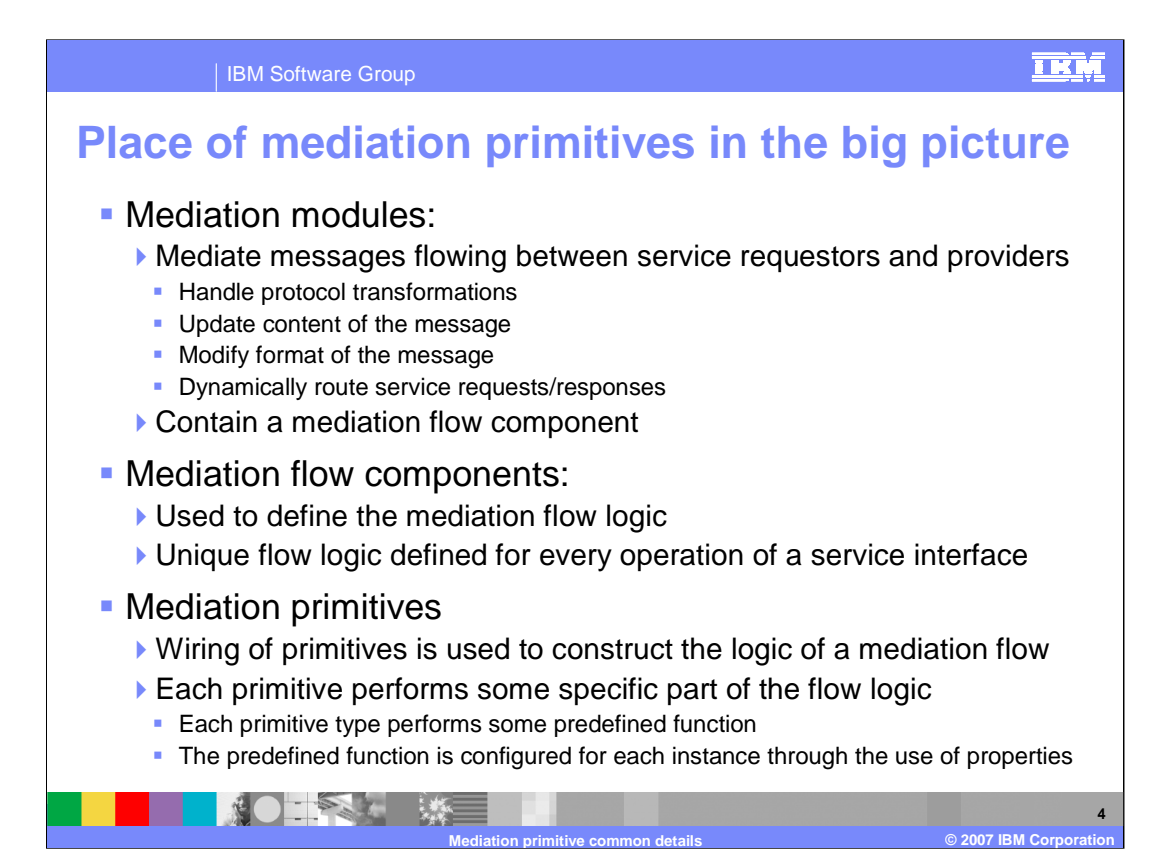

In order to understand mediation primitives, it is important to understand where they fit into the big picture of mediations. Starting at the highest level of abstraction, there are Mediation Modules whose function is to mediate messages flowing between service requestors and service providers. Mediating a message might involve handling protocol transformations, updating the content of the message, modifying the format of the message or dynamically routing the message to an appropriate service provider. The Mediation Module contains a Mediation Flow Component, which is where the overall logic for the mediation is defined. For every operation defined on an input interface there is unique mediation flow logic for the operation's request and response. The flow logic is defined within the Mediation Flow Component using Mediation Primitives. Each type of mediation primitive provides some predefined functional capability. Each instance of a mediation primitive has its predefined function configured through the use of properties which define how it explicitly behaves in for this specific instance. The overall logic of the flow is defined by wiring these configured mediation primitives together into a logical flow.

To summarize, the highest level of a mediation is the Mediation Module, which contains a Mediation Flow Component, which contains mediation flows, which are composed of Mediation Primitives wired together to define the logic.

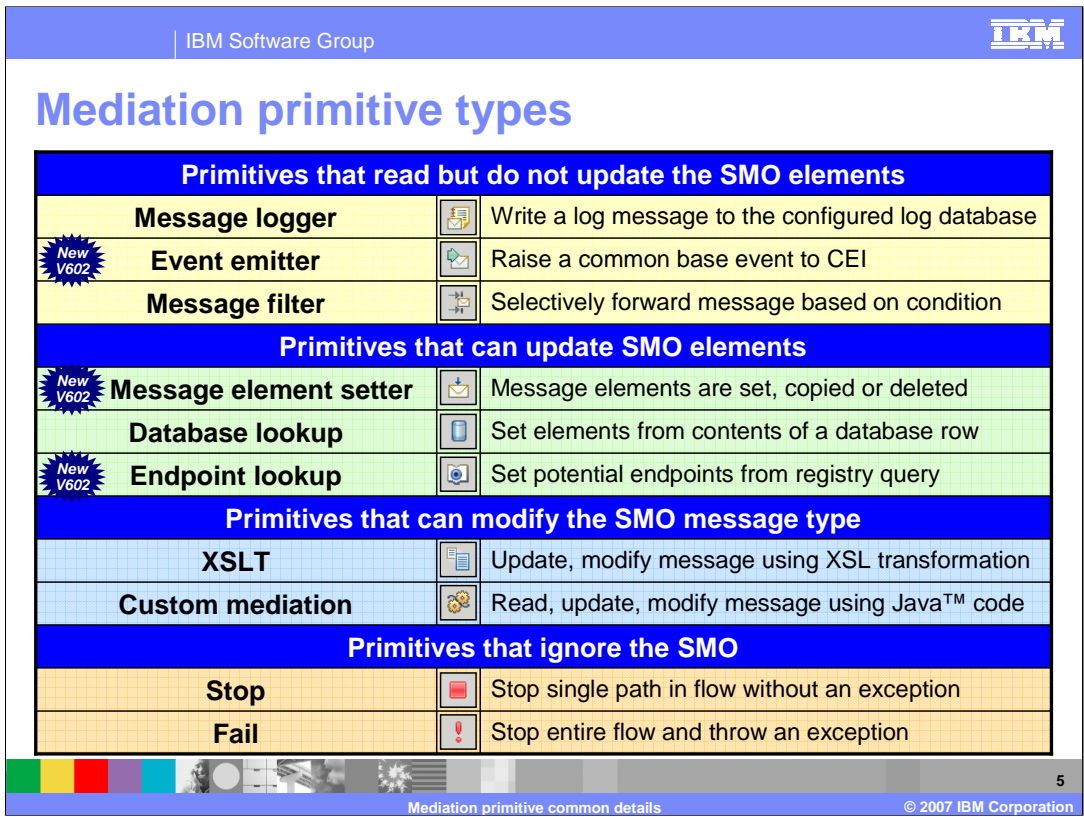

This slide introduces the various mediation primitive types. They are organized according to their behavior and abilities for updating the Service Message Object as it flows through the mediation. The slide shows those primitives that are new as of version 6.0.2.

The first group of primitives are those that read from but do not update the SMO. The **Message Logger** primitive is used to log all or part of the contents of the message to a message log database which is identified through configuration of the primitive. The **Event Emitter** primitive is used to raise an event containing all or part of the contents of the message. The event is a common base event which is handled by the common event infrastructure. The **Message Filter** primitive is used to modify the path through a flow by selectively forwarding the message based on the evaluation of simple XPath expressions. Each expression is associated with an output terminal defining where the message is forwarded.

The next group of primitives are those that have the ability to update elements of the SMO but do not modify the type of the message. The **Message Element** Setter primitive can be configured to update elements of the SMO. Individual elements can be set to a specific value or can have their value deleted. Individual elements or sub-trees in the SMO can be set by copying the values from another location in the SMO. The **Database Lookup** primitive is used to access information from a database and insert it in the message. A field in the message is used as a key for the database access and selected fields from the resulting database row can be placed into the message. The **Endpoint Lookup** primitive is used to perform a query of the WebSphere Service Registry and Repository. The SMO is updated with potential endpoints that can be used for the callout to a service.

The next group of primitives have the ability to modify the message type. The **XSLT** primitive is used to update or transform messages using XSL Transformation. This can be used to change the format of the message. An example of when the format needs to change is when the target provider has a different interface than the incoming message. The **Custom Mediation** primitive is used to do any message processing not covered by the other mediation primitives. This is done through Java code that can be written as a visual snippet, a Java snippet or a Java SCA component.

The remaining primitives do not access the SMO. The **Stop** primitive is used to stop an individual path through the mediation flow without raising an exception or affecting other paths through the flow. The **Fail** primitive is used for error conditions, stopping the entire mediation flow and causing an exception to be thrown.

Details of each of the mediation primitives are covered in individual presentations. The remainder of this presentation continues to cover common aspects of all mediation primitives.

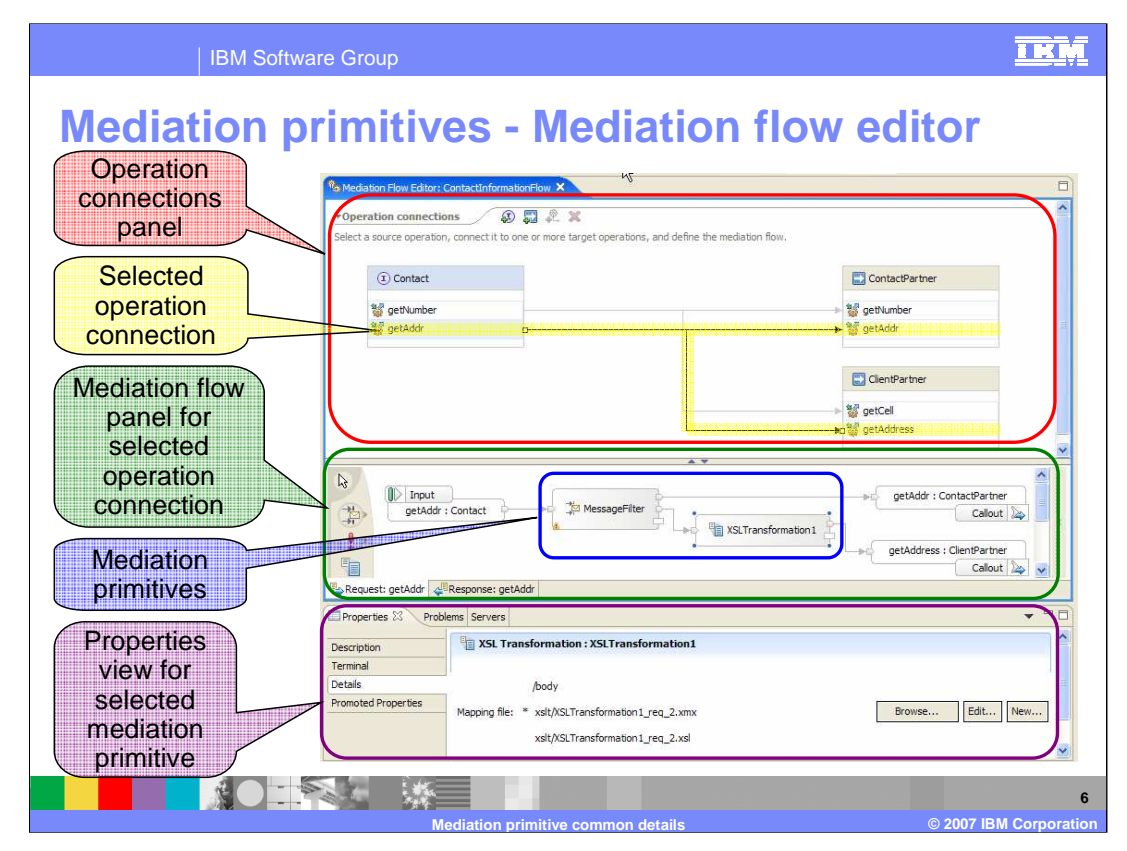

Shown here is a screen capture of the Mediation flow editor.

The top panel of the editor is called Operations Connections and contains the input and output interfaces along with all of their operations. Every operation on the input interface must be wired to one or more operations on the output interfaces.

By selecting a particular operation connection, the mediation flow logic for that input operation is shown in the Mediation Flow panel of the editor. This panel has tabs that can be used to display the mediation logic for either the request flow or the response flow. Within a flow, mediation primitives are wired together between the nodes to define the logic of the flow.

Selecting any specific mediation primitive in the editor displays the properties for that primitive in the Properties view, which is in the bottom panel. This is where the properties are specified to configure the behavior of the primitive.

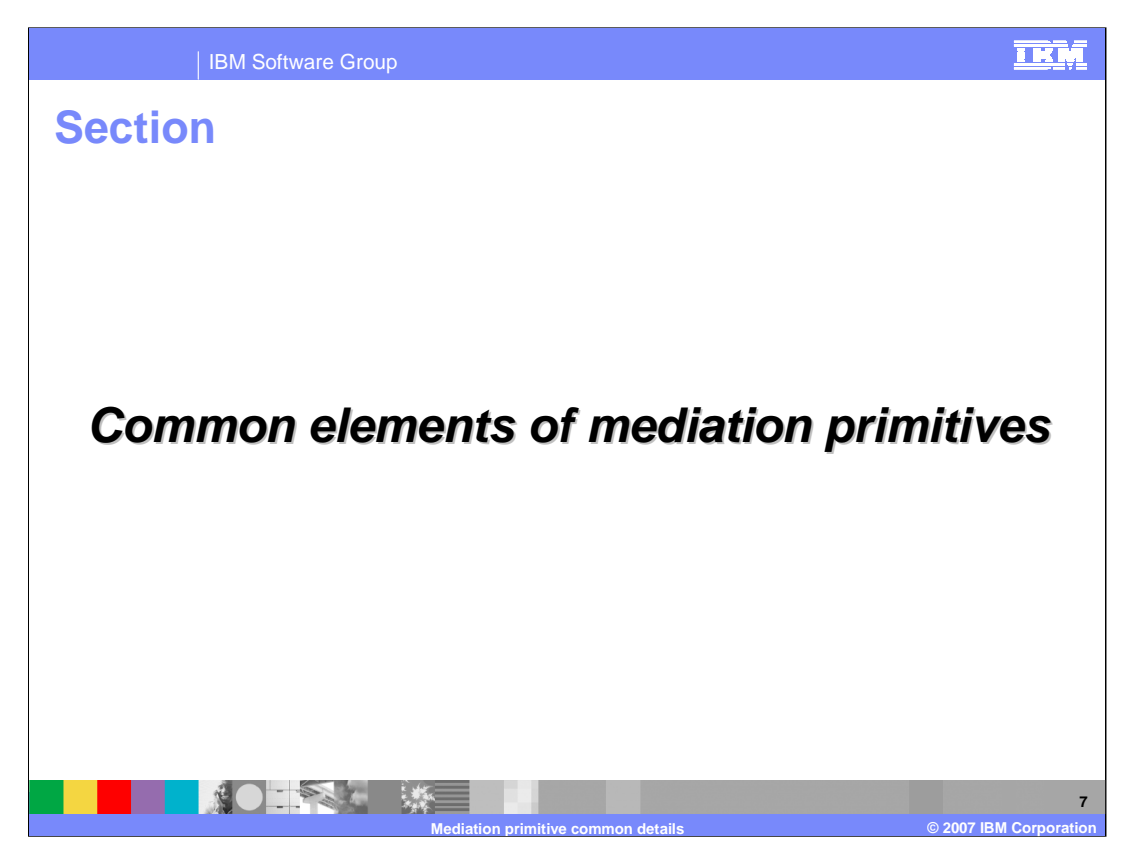

Now that the concepts of mediation primitives have been covered, this section goes into more detail on those elements that are common to the mediation primitives.

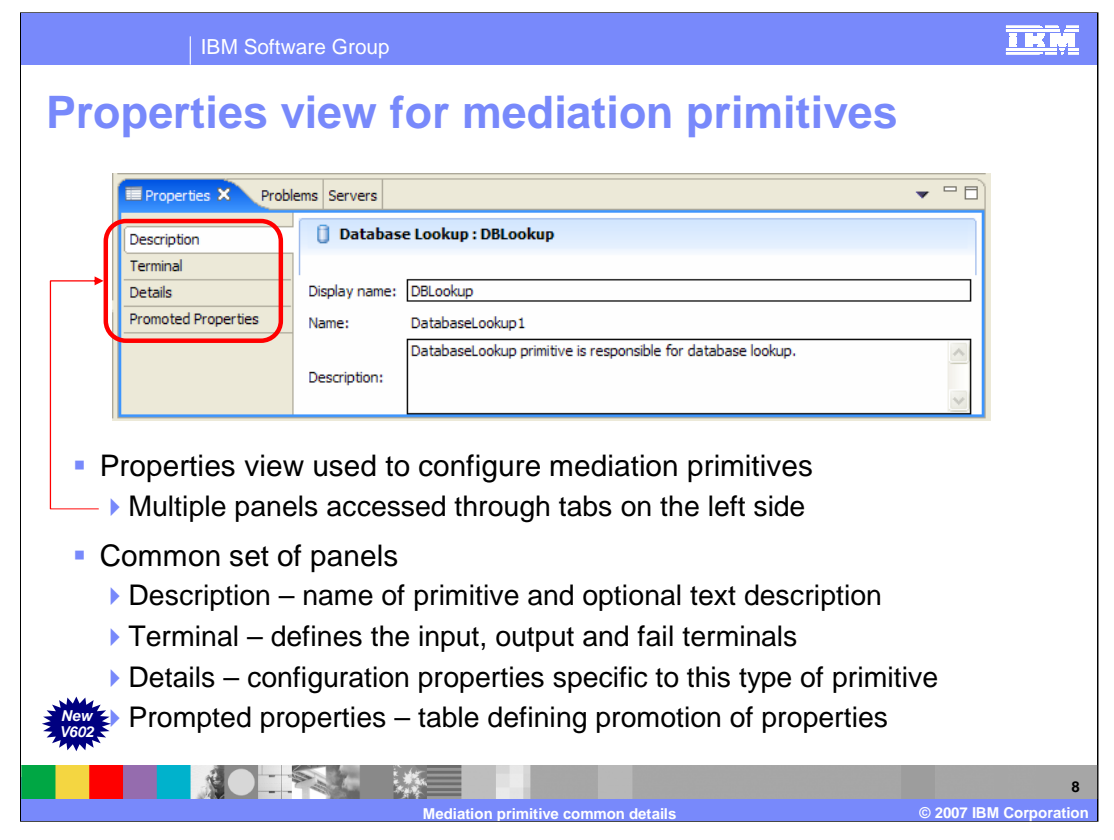

Mediation primitives are configured using the Properties view which is composed of a set of panels. The panels are displayed through the use of a set of tabs on the left side of the properties view. There is a common set of panels which are used by all primitives, but the content of the panels varies by primitive type.

The **Description** panel is the same for all primitive types. It contains the name and display name for the primitive instance. It also contains an optional text description that can be used to document the specific usage of this primitive within the flow.

The **Terminal** panel has the same layout for each primitive type, but the list of terminals is unique to the type of primitive. This panel is examined in more detail later in this presentation.

The **Details** panel is the heart of the configuration for a mediation primitive. Each primitive type has a unique Details panel with the configuration properties that are specific to that primitive type. Some of the mediation primitives which have more complex configuration options augment this panel with an additional Advanced Details panel. Descriptions of this panel are contained in the individual presentations for each primitive type.

The **Promoted Properties** panel is new as of version 6.0.2. It is used to define which of the mediation primitives properties are to be promoted to be available for runtime administration. Descriptions of this panel are contained in the individual presentations for each primitive type. In addition, there is a presentation that describes promoted properties in general from both a tools and runtime perspective.

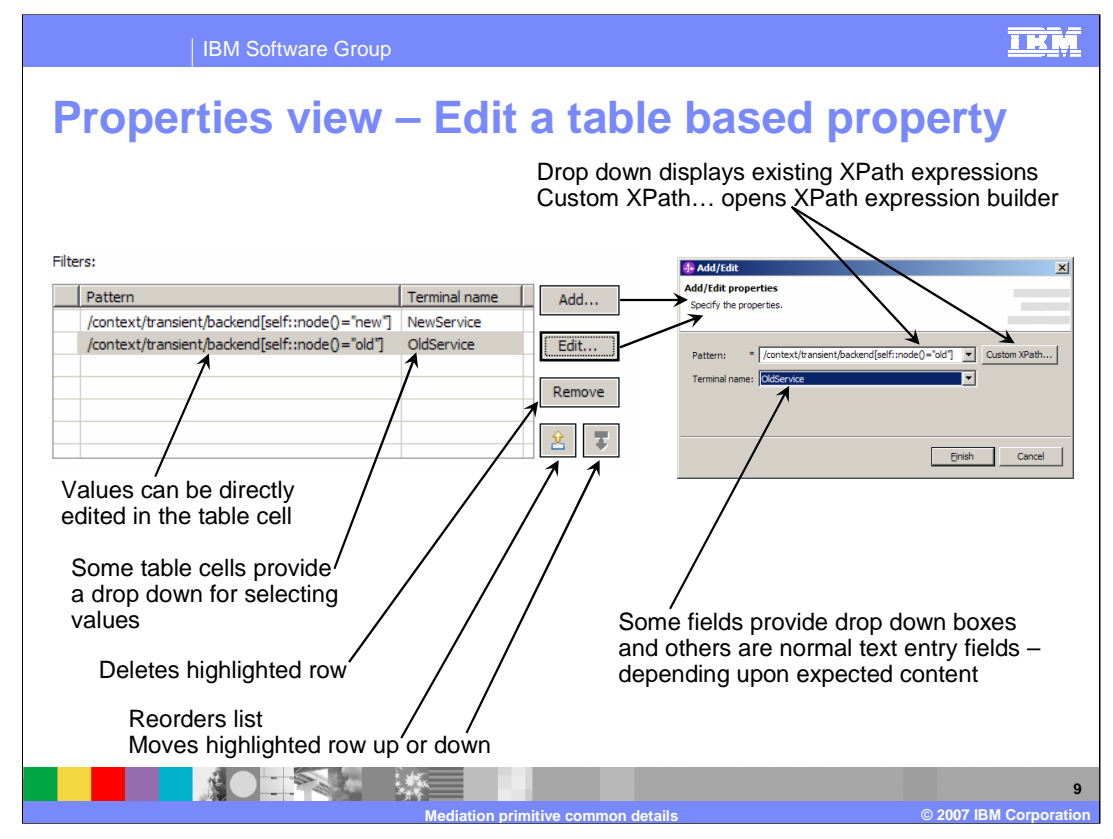

Several of the primitives have a property that is represented as a table. This slide describes the common aspects of these table based properties and the mechanics of editing rows in the table. This example happens to use the Filters property of the Message Filter primitive as an example.

The **Add/Edit properties** dialog is used to edit a single row in the table, containing a field for each column. It is accessed by hitting the **Add…** button or by selecting an existing row from the table and hitting the **Edit…** button. When a column in the row represents an XPath expression, the dialog contains a **Custom XPath…** button. This enables you to use the XPath Expression Builder dialog to define the expression to be evaluated. When an XPath has been previously entered for this column, you have the option to select it from a dropdown box rather than using the XPath Expression Builder.

Other fields in the Add/Edit properties dialog may also contain drop down boxes, or they may be simple text entry fields. Which type is used would depend upon the content expected for the column the field represents.

Individual cells in the table can be edited directly without using the Add/Edit properties dialog. In some cases, the cell may actually contain a dropdown box from which you can select the value for the cell.

The **Remove** button deletes the selected row from the table.

For some table properties, the order of the rows is important, and for others it is not. In either case, there are up and down arrows that can be used to move a selected row up or down within the table.

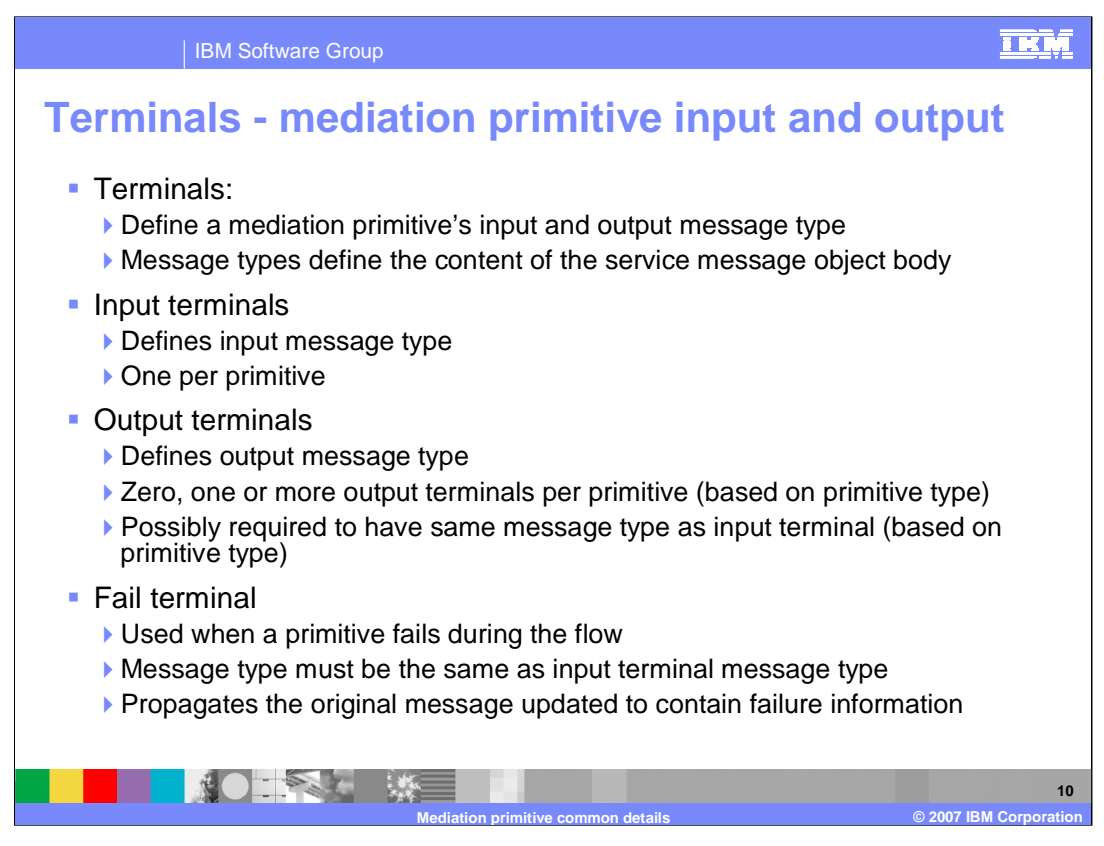

All mediation primitives have terminals, which are used to define the input and output of the primitive, specifically identifying the message type that flows through the terminal. The message type is defined by the structure of the Service Message Object body that is present in that part of the flow.

There is one Input terminal per primitive and it defines the input message type.

An Output terminal defines the output message type. The number of output terminals varies by the primitive type. A primitive type can have zero, one, two or a variable number of output terminals. For many mediation primitives, the output terminal must be of the same message type as the input terminal. This is because the primitive is not capable of changing the structure of the SMO body. However, in some cases the output terminal can be for a different message type.

The fail terminal is used when the mediation primitive fails in some way while processing the message. Because the original message is propagated when there is a failure, the fail terminal is always for the same message type as the input terminal. The message is updated to contain information about the failure.

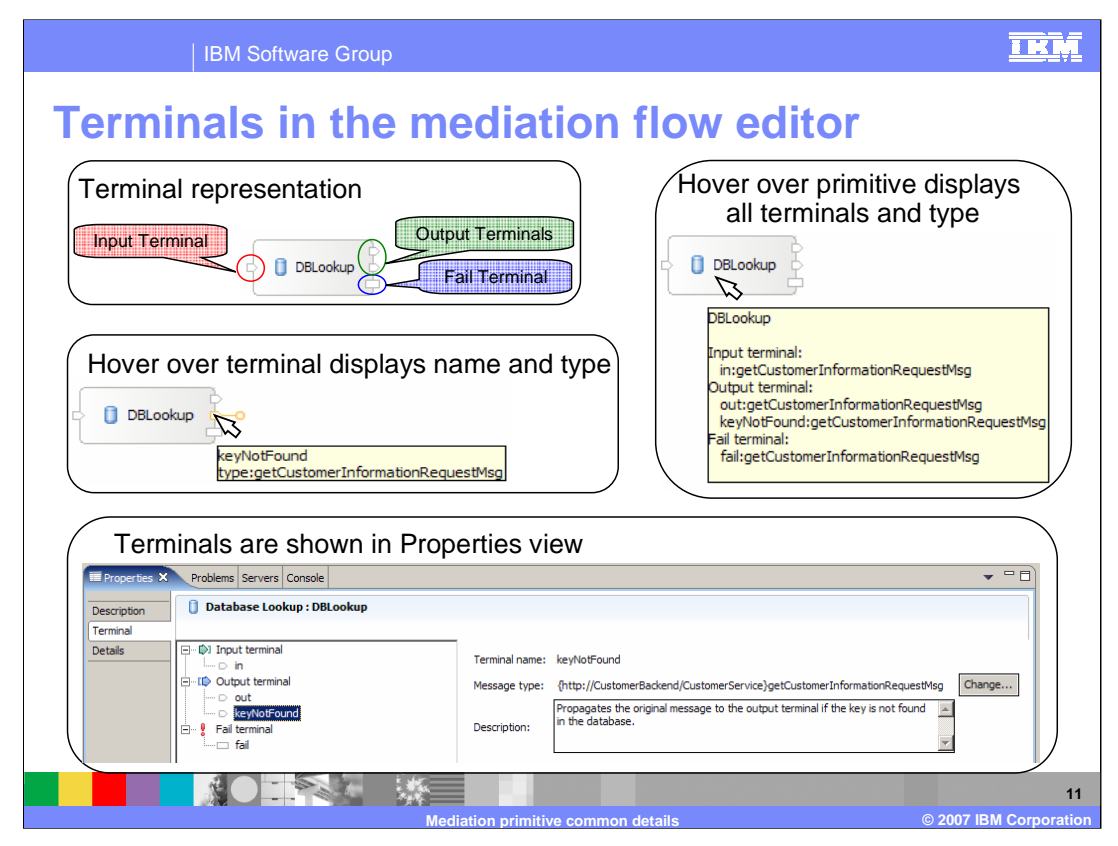

This slide examines how terminals are represented in the Mediation Flow Editor. Starting in the upper left is a mediation primitive. It has an Input terminal which is always be on the left side, two Output terminals which are on the right side and the Fail terminal which is the lower terminal on the right side. Notice that the Fail terminal has a different shape than either the Input or Output terminals. Moving down to the illustration in the left center, the behavior when hovering the mouse pointer over a terminal is illustrated. When this is done, a popup appears specifying the name of the terminal and the message type associated with that terminal. The illustration on the upper right shows you what happens when you hover the mouse pointer over the primitive. A popup appears specifying the name of the primitive along with the name and message type of all the terminals for that primitive. Finally, on the bottom is a screen capture of the Terminal tab in the Properties view of the mediation primitive. Selecting any terminal in the list on the left displays the name and type of the terminal on the right. Notice that the message type here is the fully qualified type rather than the short version of the type shown in the popups. Also notice the **Change…** button which opens a dialog for modifying the message type associated with the terminal.

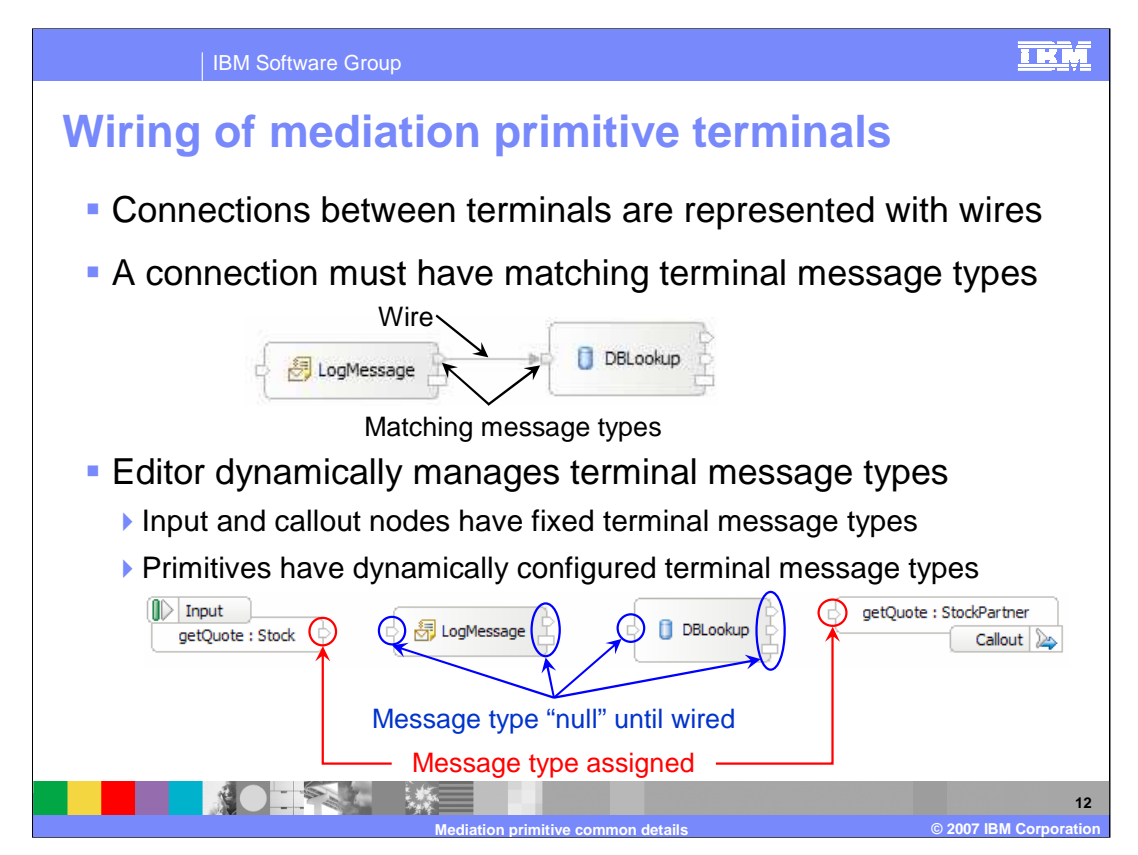

The next couple of slides look at the behavior of the Mediation Flow Editor relative to the assignment of message types to terminals during the process of wiring a mediation flow. As illustrated in the upper graphic, connections between terminals are represented with wires, which can only connect terminals having the same message type. During the process of wiring terminals together, the editor dynamically manages the message types of the terminals. In the lower graphic you see a mediation flow that has one input node on the left, two callout nodes on the right, and two mediation primitives in the middle. At this point, none of these are wired together. Notice that the nodes have message types assigned to their terminals, whereas the mediation primitives do not yet have message types assigned to their terminals.

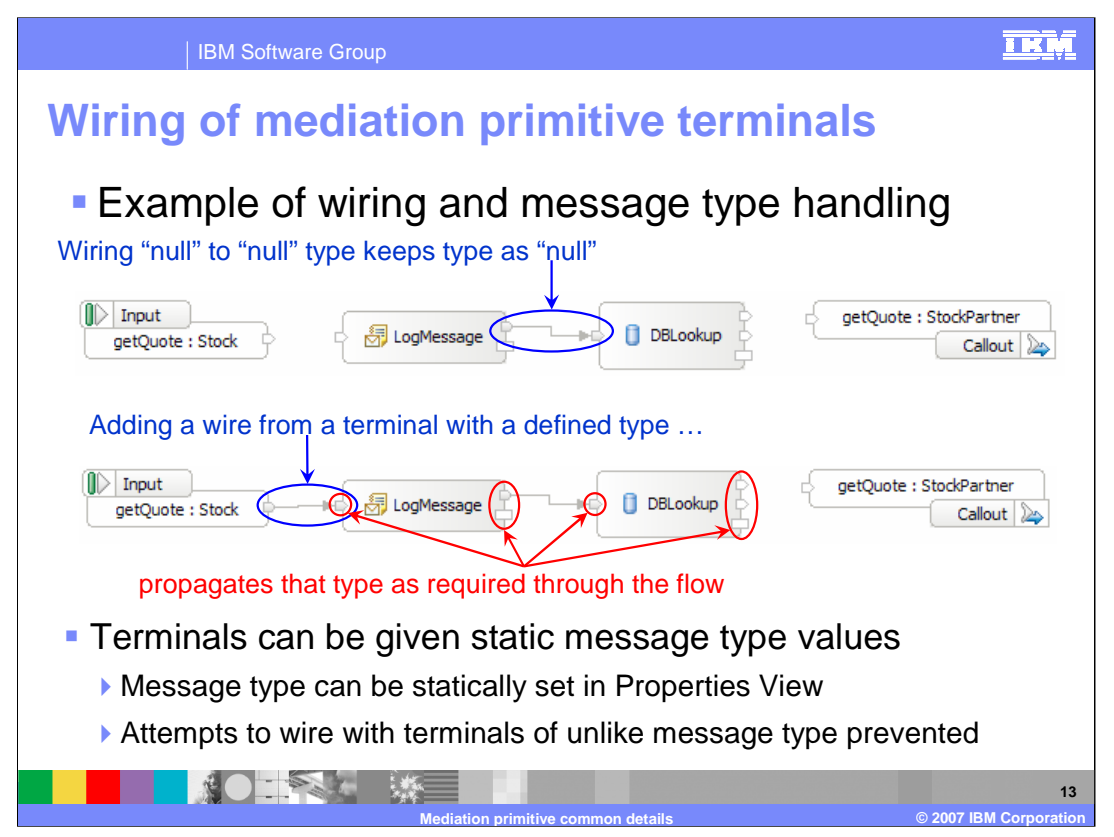

Continuing from the previous slide, the top graphic shows a wire added from the null message type output terminal of the LogMessage primitive to the null message type input terminal of the DBLookup primitive. When you do this, the terminals still have a null message type.

In the next graphic, the output terminal of the input node is wired to the input terminal of the LogMessage primitive. Because the output terminal of the input node has a specific message type assigned, that message type is dynamically assigned to the input terminal of the LogMessage primitive so that the wire connects terminals of like message type. Since a Message Logger primitive must have the same output message type as its input message type, the editor dynamically assigns the message type to the output and fail terminals of the LogMessage primitive. Since there is a wire between the output terminal of the LogMessage primitive and the input terminal of the DBLookup primitive, the message type is propagated so that the wire is connecting terminals of like type. Finally, since a Database Lookup primitive must have the same output message type as its input message type, the editor dynamically assigns that type to the output and fail terminals of the DBLookup primitive.

In addition, the editor would return all the terminals to have a null message type if the wire that started the message type propagation was removed. So you can see that the mediation flow editor makes it quite easy to manage terminal message types when wiring a flow.

It is also possible to assign a specific message type to a terminal so that it is static and overrides the dynamic assignment of message type. When you do this, the editor prevents you from wiring the terminal with the static message type to anything other than a terminal with like type or a terminal with a null message type.

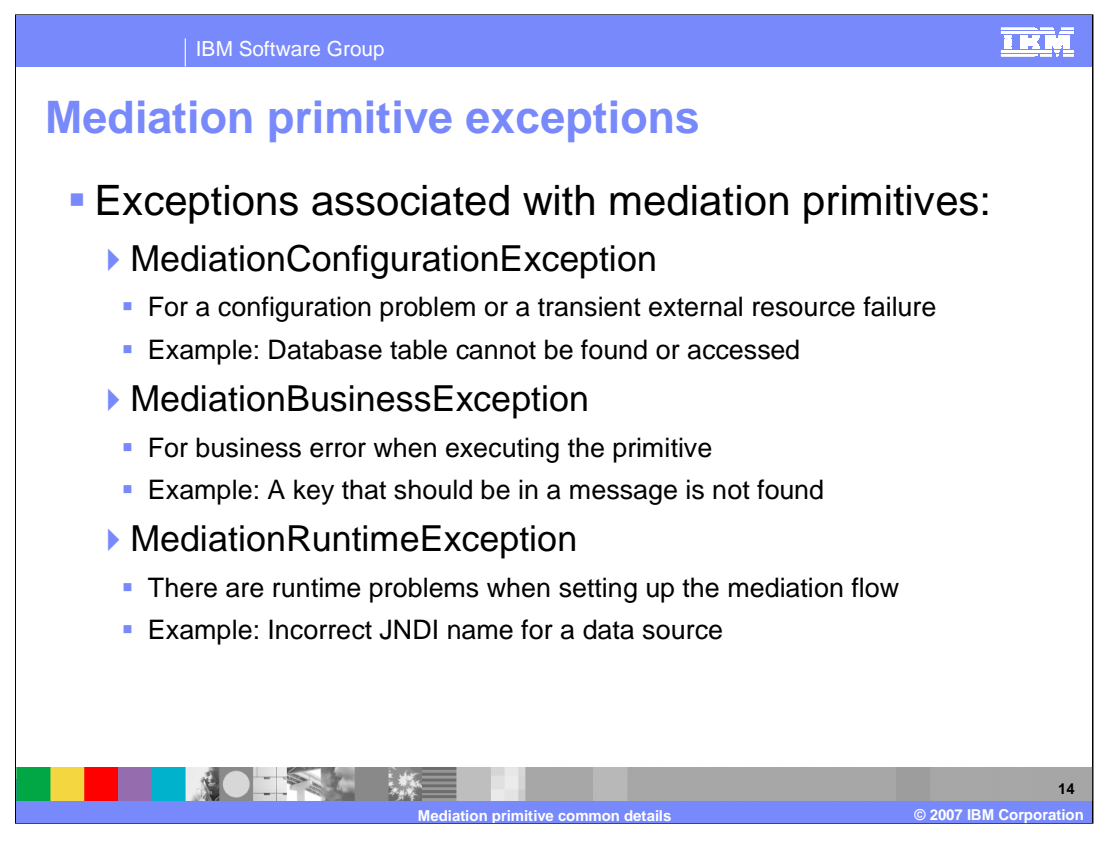

The specific exceptions that Mediation primitives can throw are described here.

**MediationConfigurationException** is used when there is a configuration problem. It is also used for a transient problem with an external resource, such as not being able to find or access a database.

**MediationBusinessException** is used when an error that appears to be a business logic problem occurs while executing a primitive. An example of this kind of problem would be when the database key value configured for a primitive cannot be found in the message.

**MediationRuntimeException** occurs when there is some kind of problem initializing a mediation flow. An example of this would be when the JNDI name for a data source is incorrect.

These exceptions and error processing are described in more detail in the following slides.

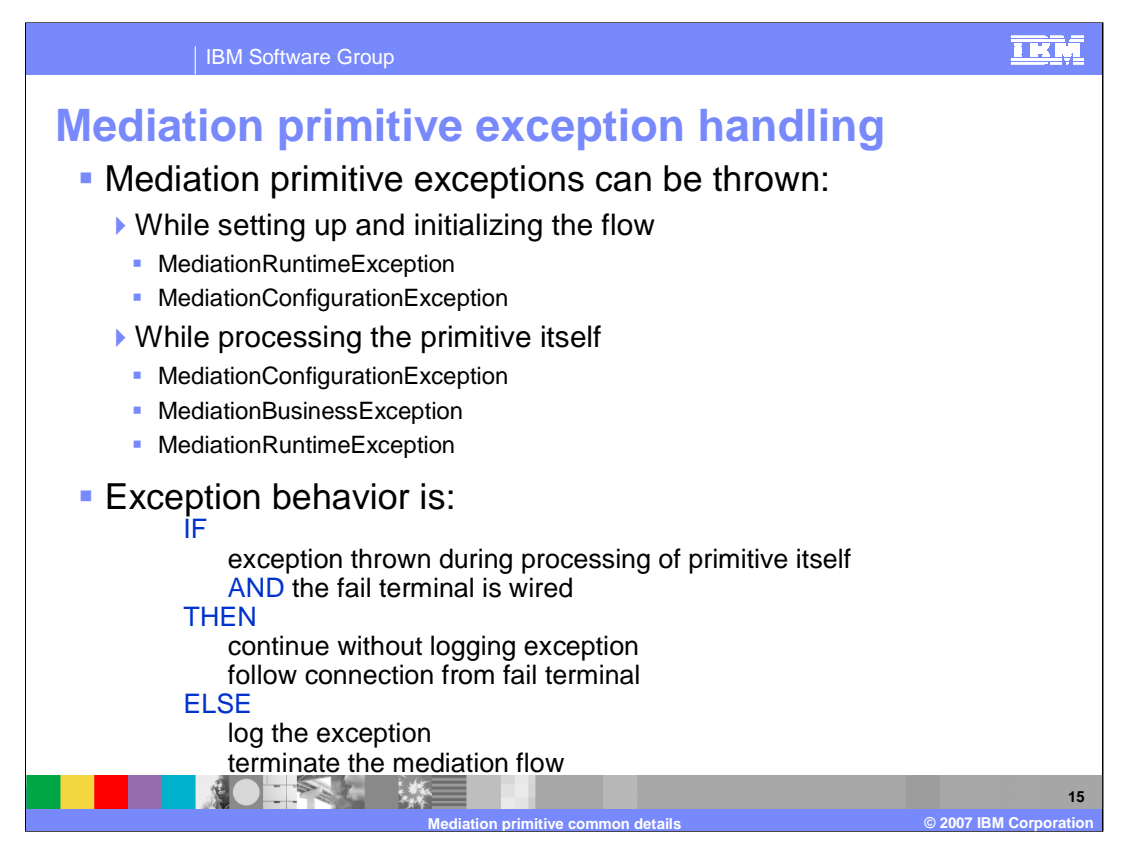

In order to provide an understanding of the exception processing behavior, it is important to know the different points at which a mediation exception can be thrown.

First of all, some initialization is done by the runtime to set up a mediation flow. This initialization occurs before control is given to any mediation primitives. Exceptions that might be thrown at this time are the MediationRuntimeException or the MediationConfigurationException, with the MediationRuntimeException being the most common.

Secondly, after initialization of the flow, an exception can be thrown during the processing of a mediation primitive. Normally these are a MediationConfigurationException or a MediationBusinessException, but in some cases a MediationRuntimeException could also be thrown.

The behavior for processing exceptions is different based on a couple of factors. The first factor is whether or not the exception is thrown during initialization processing or during the processing of a primitive. The second factor is whether or not the Fail terminal is wired.

Looking at the slide you can see pseudo code describing the actual behavior. If the exception is thrown during the processing of the primitive and the Fail terminal is wired to some other primitive or node, then the exception is not logged. The mediation flow continues, following the wire from the Fail terminal. In all other cases, the exception causes a log message to be written and the mediation flow to terminate.

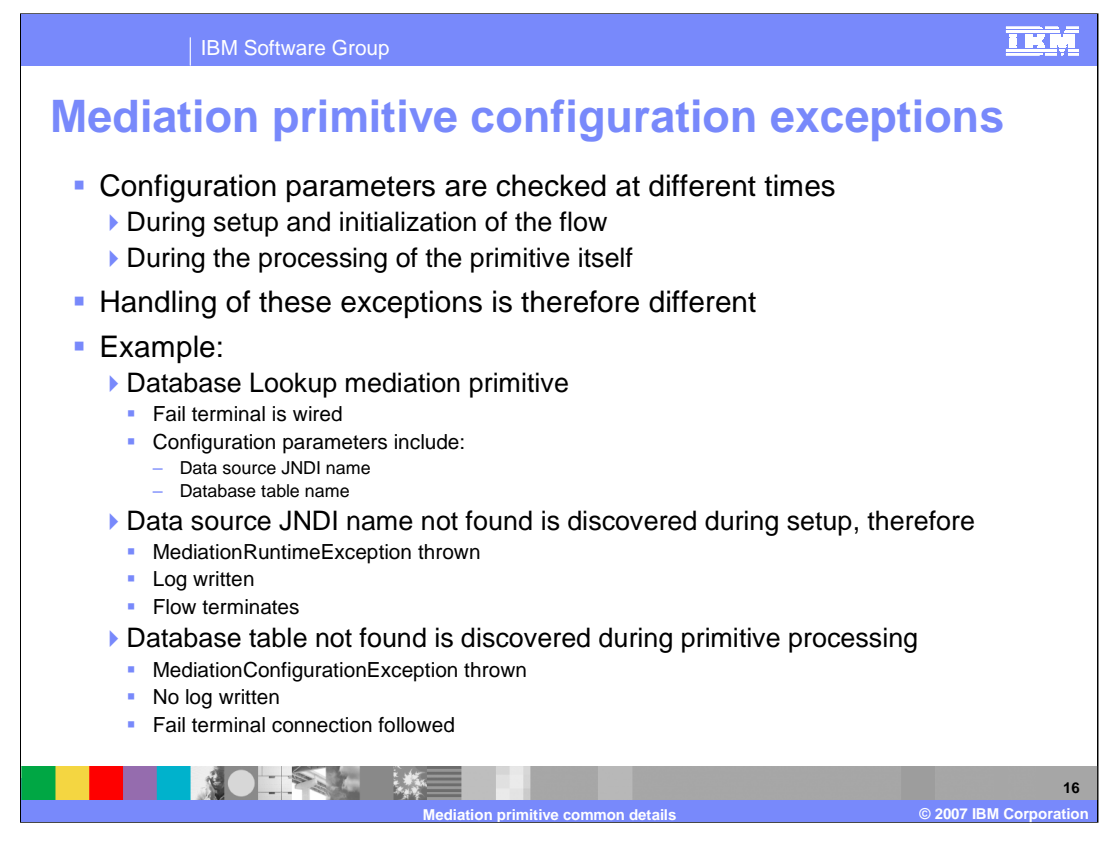

When there is a problem with something in the configuration of a mediation primitive, you see the different behaviors described on the previous slide. This is because configuration parameters are checked at different times, some being checked at the initialization of the flow and others being checked during the processing of the mediation primitive. For example, assume you have a Database Lookup primitive that has its Fail terminal wired. Two of the configuration parameters for a Database Lookup are the Data source JNDI name and the Database table name. The Data source JNDI name is checked during the setup of the flow, therefore the result of an incorrect JNDI name is a MediationRuntimeException thrown with a log written and the mediation flow terminated. However, the Database table name is checked during the processing of the primitive itself. Therefore, when the MediationConfigurationException is initially thrown it is caught, no log is written and the mediation flow continues by following the wire from the Fail terminal of the Database Lookup. Only if the Fail terminal is not wired would the MediationConfigurationException be logged and the flow terminated.

In the presentations for each of the individual mediation primitives, there is specific information about error conditions that can occur for that primitive type. Which of these behaviors you can expect to see is described.

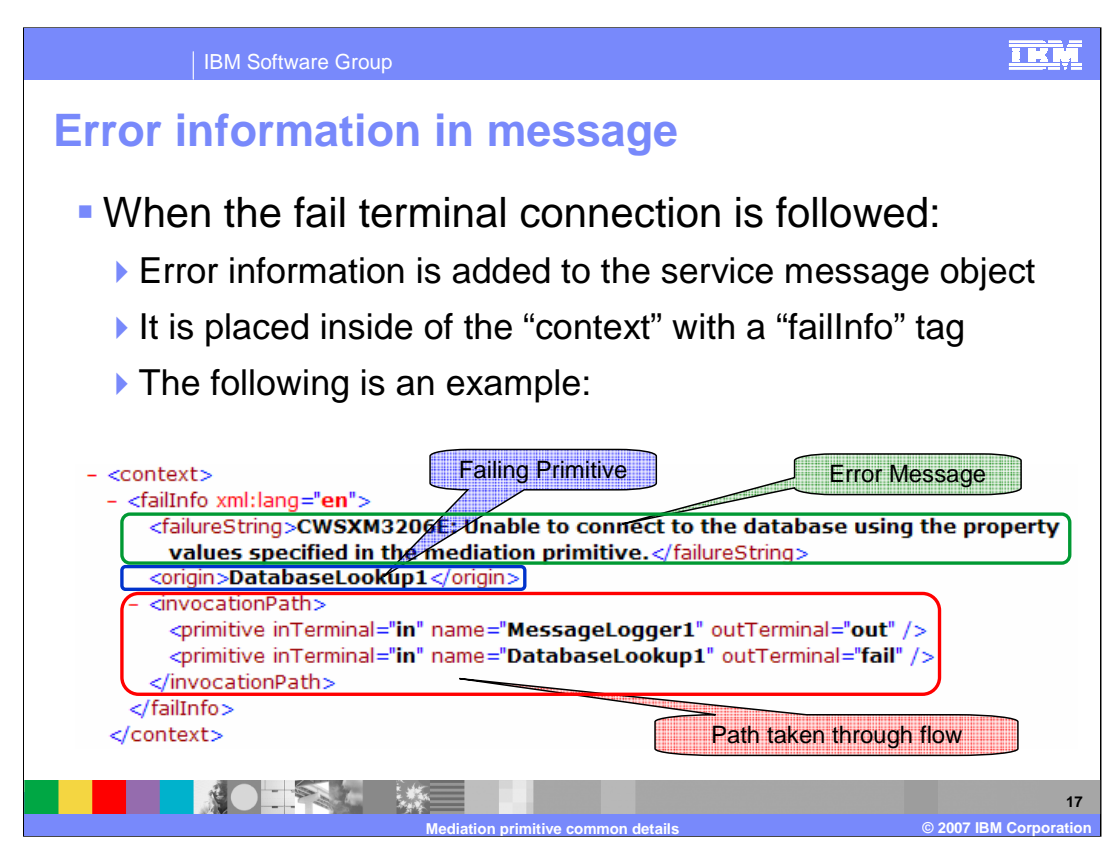

When the Fail terminal is wired and an exception occurs within a mediation primitive, information about the error is added to the failInfo section of the context section of the Service Message Object. The following information is added:

The **failureString** contains a text description of the error that occurred.

The **origin** contains the name of the mediation primitive in which the exception occurred.

The **invocation Path** contains a list of every mediation primitive that was encountered in the message flow, up to and including the primitive in which the error occurred. In addition, the names of the terminals through which the message passed are also listed with each primitive.

With this information, logic in the flow might be able to determine what action to take in response to the failure.

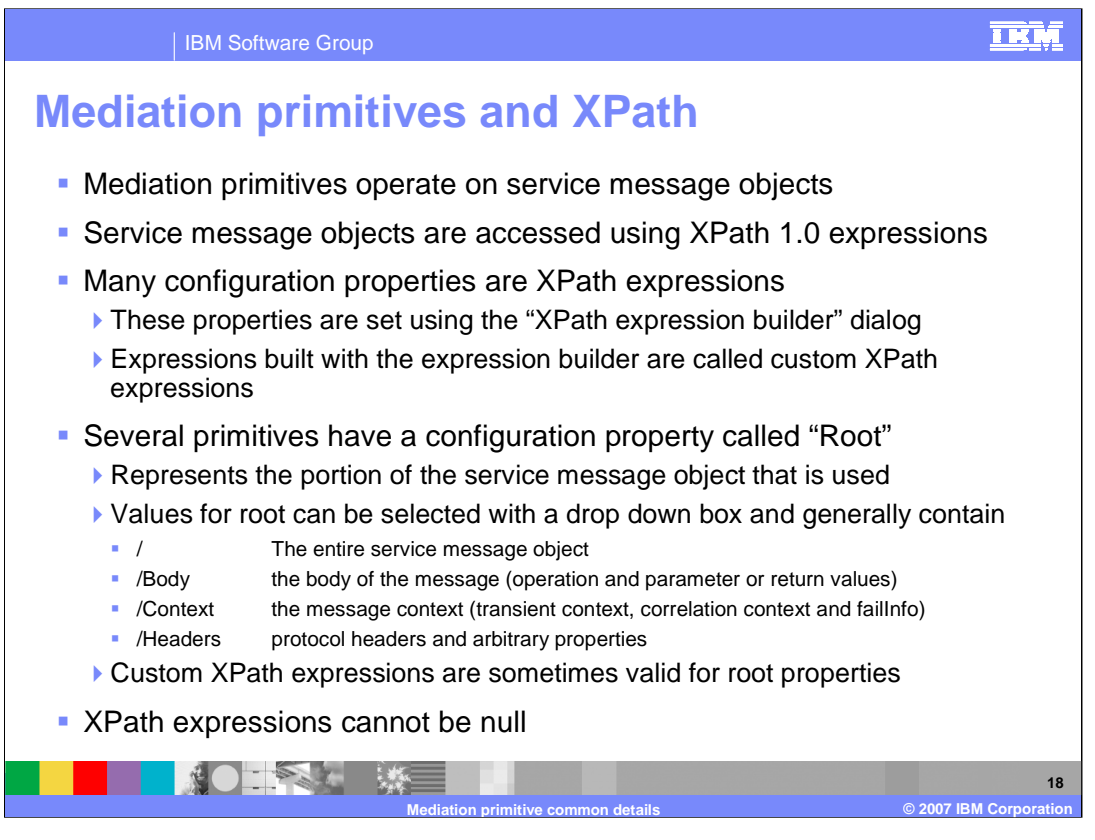

Another element common to mediation primitives is that they operate on Service Message Objects and that XPath 1.0 expressions can be used to access the data within the SMO. Many of the configuration properties used by primitives are expressed as XPath expressions. There is a dialog in WebSphere Integration Developer called the XPath Expression Builder that can be used to construct XPath expressions. Expressions built in this way are typically referred to as Custom XPath expressions.

Several of the primitives have a property called Root, which defines the portion of the SMO that is to be used by the primitive during its processing. The valid values for root properties are not consistent across all of the primitives. In most cases the root is specified with a drop down box with four choices. The choice "/" refers to the entire SMO and the choices "/body", "/context" and "/headers" refer to each of the three major sections of the SMO. In a smaller number of cases, the ability exists to use the XPath Expression Builder to construct the expression for root. This enables a finer granularity in identifying the portion of the SMO that is the root for the primitive.

Null XPath expressions cause an exception at runtime.

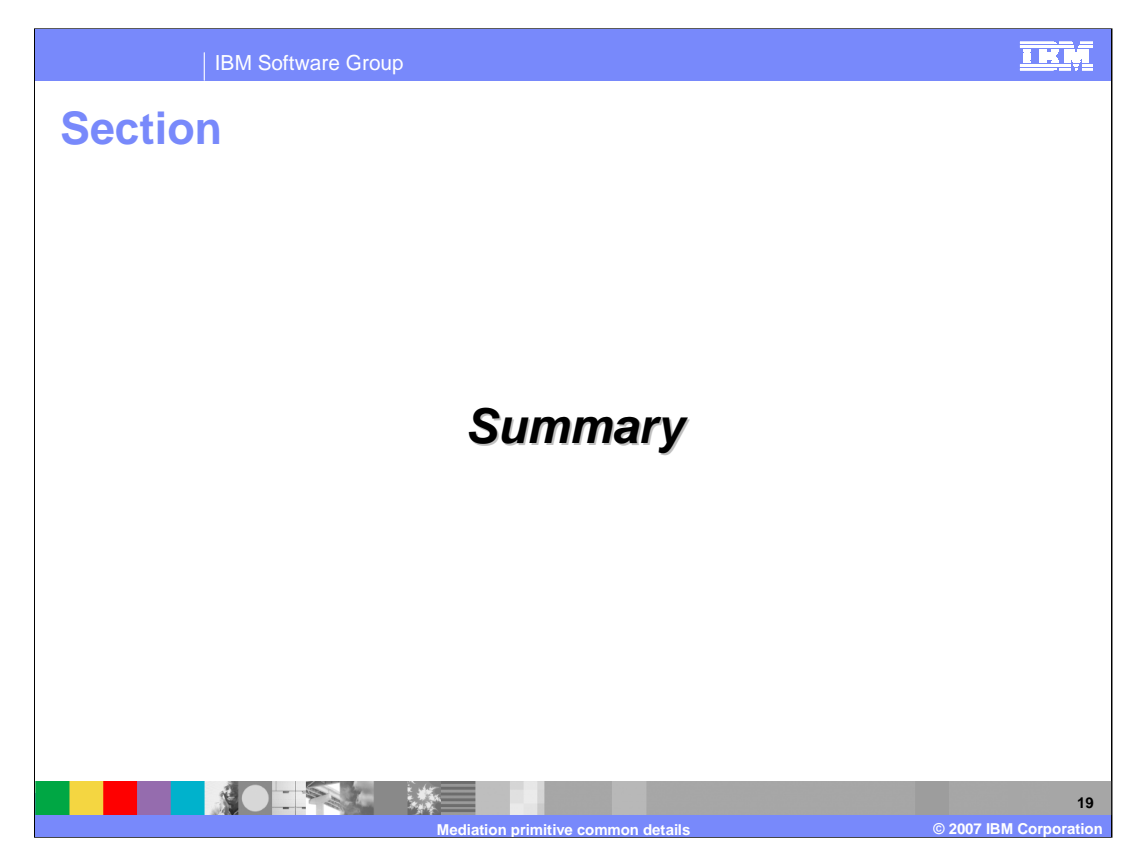

The next slide presents a summary of this presentation.

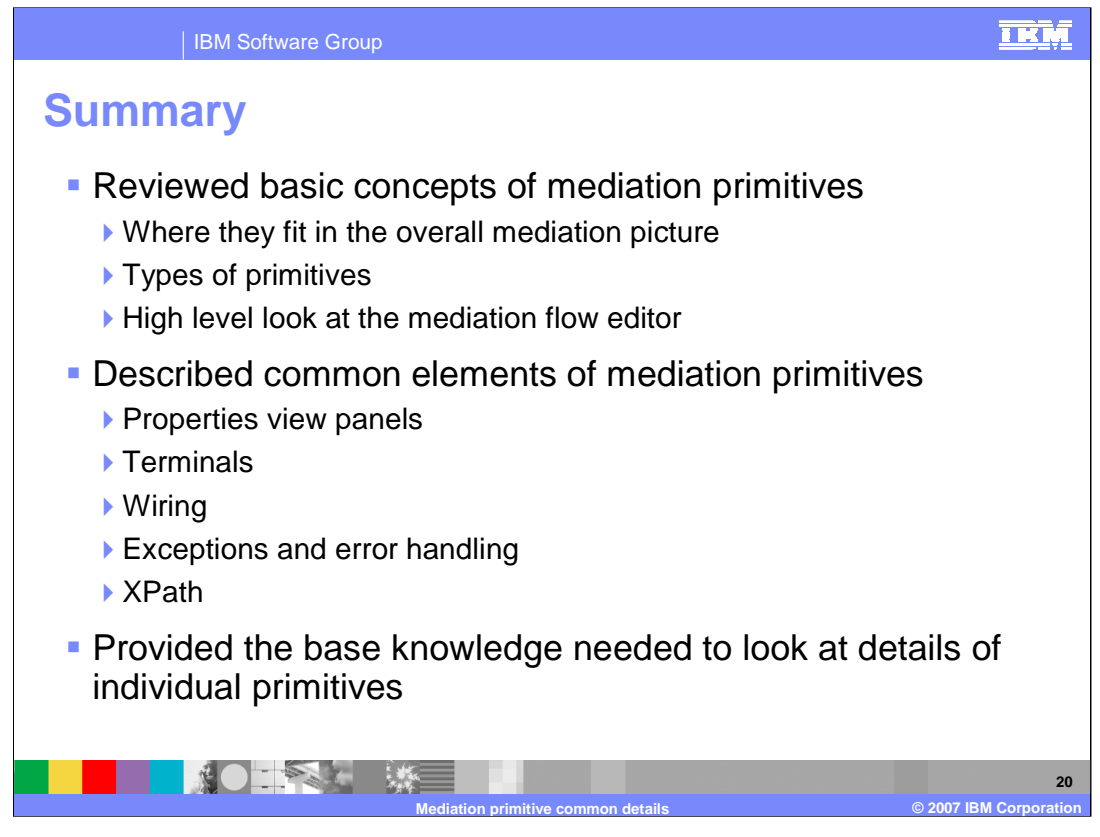

In this presentation, the basic concepts of mediation primitives were reviewed. This included a description of where mediation primitives fit into the overall mediation picture, what types of mediation primitives there are and an introduction to how they are edited in the Mediation Flow Editor.

Some of the common elements of mediation primitives were examined. These include the Properties view panels, terminals, wiring, exceptions, error handling and XPath usage.

With the understanding provided by this presentation, you should now be better prepared to understand the specifics of each individual mediation primitive.

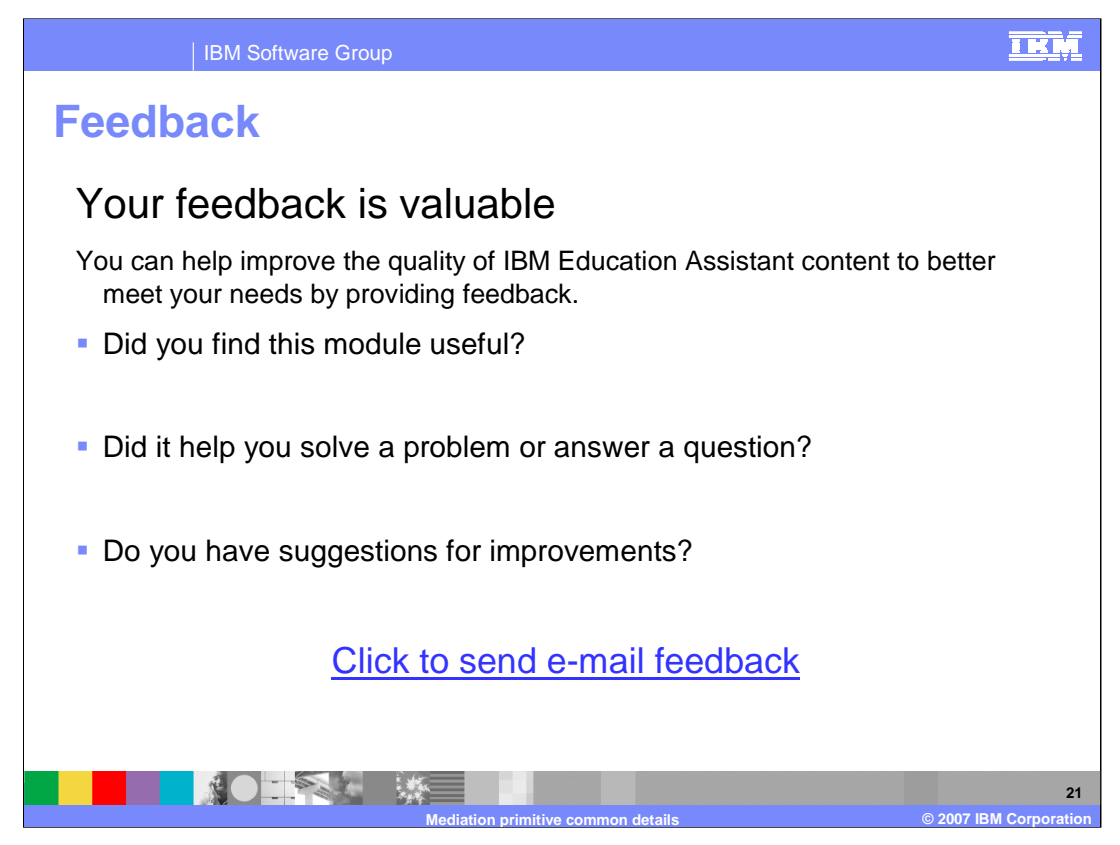

You can help improve the quality of IBM Education Assistant content by providing feedback.

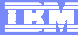

**Mediation primitive common details © 2007 IBM Corporation**

## **Trademarks, copyrights, and disclaimers**

The following terms are trademarks or registered trademarks of International Business Machines Corporation in the United States, other countries, or both: IBM WebSphere

Java and all Java-based trademarks are trademarks of Sun Microsystems, Inc. in the United States, other countries, or both.

Product data has been reviewed for accuracy as of the date of initial publication. Product data is subject to change without notice. This document could include<br>statements regarding IBM's future direction and intent are su

Information is provided "AS IS" without warranty of any kind. THE INFORMATION PROVIDED IN THIS DOCUMENT IS DISTRIBUTED "AS IS" WITHOUT ANY<br>PURPOSE OR NONINFRINGEMENT IS ON MAPLIED. IBM EXPRESSLY DISCULTING ANY WARRANTIES O

IBM makes no representations or warranties, express or implied, regarding non-IBM products and services.

The provision of the information contained herein is not intended to, and does not, grant any right or license under any IBM patents or copyrights. Inquiries regarding<br>patent or copyright licenses should be made, in writi

IBM Director of Licensing IBM Corporation North Castle Drive Armonk, NY 10504-1785 U.S.A.

Performance is based on measurements and projections using standard IBM benchmarks in a controlled environment. All customer presented enscribed are presented enserge measurements and presented are presented experience wit

© Copyright International Business Machines Corporation 2007. All rights reserved.

Note to U.S. Government Users - Documentation related to restricted rights-Use, duplication or disclosure is subject to restrictions set forth in GSA ADP Schedule Contract and IBM Corp.

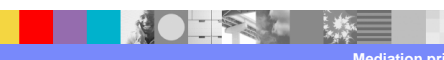